File: README.TXT for Chartist, by Novagraph, Dallas, Texas Last Revision: August, 1992

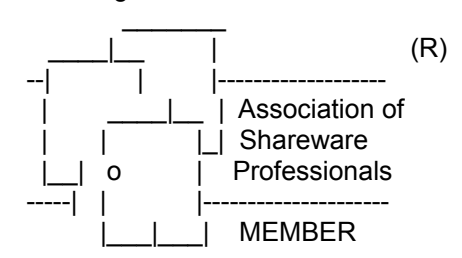

For a general description of Chartist, and other Novagraph products see the file DESCRIBE.TXT in this distribution set.

All material in this software release is Copyright 1991, 1992 by Novagraph. The contents of this release are listed in the section entitled "Contents of Distribution Set" below.

See the DISCLAIMER and LICENSE below for how may use this software.

TO INSTALL CHARTIST FOLLOW THE INSTALLATION INSTRUCTIONS BELOW, AFTER YOU REVIEW THE DISCLAIMER AND LICENSE.

Contents of this file: DEFINITION OF SHAREWARE DISCLAIMER LICENSE HOW TO REGISTER Installation Instructions Contents of Distribution Set Sample Chart Files Information

Tips:

 Fitting Text Into Symbols Making Symbols a Uniform Size Where the Tool Bar Icons Are Defined Routing Lines

Help File / Documentation Errata

Library Shapes

\*\*\*\*\*\*\*\*\*\*\*\*\*\*\*\*\*\*\*\*\*\*\*\*\*\*\*\*\*\*\*\*\*\*\*\*\*\*\*\*\*\*\*\*\*\*\*\*\*\*\*\*\*\*\*\*\*\*\*\*\*\*\*\*

DEFINITION OF SHAREWARE

Shareware distribution gives users a chance to try software before buying it. If you try a Shareware program and continue using it beyond the trial period, you are expected to register.

Copyright laws apply to Shareware software products, and the copyright holder retains all rights, with a few specific exceptions as stated below. The author specifically grants the right to copy and distribute the software, either to all or to a specific group. For example, some authors require written permission before a commercial disk vendor may copy their

Shareware products.

Shareware is a distribution method, not a type of software. You should find software that suits your needs and pocketbook, whether it is commercial or Shareware. The Shareware system makes fitting your needs easier, because you can try before you buy. And because the overhead is low, prices are low also. Shareware has the ultimate money-back guarantee -- if you do not use the product, you do not pay for it.

## **DISCLAIMER**

Users of Chartist must accept this disclaimer of warranty:

Chartist is supplied as is. Novagraph disclaims all warranties, expressed or implied, including, without limitation, the warranties of merchantability and of fitness for any purpose. Novagraph assumes no liability for damages, direct or consequential, which may result from the use of Chartist.

# **LICENSE**

**Chartist Package Definition** 

The Chartist Package is defined as containing all the material listed in "Contents of Distribution Set", in this file.

# Definition Of Registration

Registration is defined as the payment of a designated fee by you to Novagraph for license to continue using The Chartist Package beyond the term of the evaluation period. Registration fees are set solely at the discretion of Novagraph.

## Applicable Law

This software and accompanying documentation (The Chartist Package) are protected by United States Copyright law and also by International Treaty provisions. Any use of this software in violation of Copyright law or the terms of this limited license will be prosecuted to the best of our ability.

# **Evaluation Term**

You may use The Chartist Package for evaluation purposes for a period not to exceed thirty (30) days. If you continue using all or any part of The Chartist Package after the thirty (30) day evaluation period, you MUST pay Novagraph the correct registration fee.

If you do not Register the Chartist Package you MAY NOT use it beyond the thirty (30) day evaluation period. If you do so you are violating the terms of this license, U.S. Copyright Law, and the applicable

# International Treaty Provisions.

#### **Distribution**  $\sim$  $\sim$  $\sim$  $\sim$  $\sim$  $\sim$  $\sim$  $\sim$  $\sim$

As the exclusive copyright holder for Chartist, Novagraph authorizes distribution only in accordance with the following restrictions.

Individuals are hereby granted permission by Novagraph to copy The Chartist Package for their own use, for evaluation purposes, or for other individuals to evaluate, ONLY when the conditions below (see Conditions) are met.

ASP Approved Vendors in good standing are hereby given permission to distribute the Chartist package ONLY when the conditions below are met.

Non-ASP member vendors must request permission prior to distributing the Chartist package, and agree to meet the conditions below.

### **Conditions** ~~~~~~~~~~

The Chartist package - including all related program files and documentation files - CANNOT be modified in any way, by addition or deletion, and must be distributed as a complete package, without exception.

No price or other compensation may be charged for the Chartist Package. A distribution fee may be charged for the cost of the diskette, shipping and handling, as long as the total (per disk) does not exceed US\$8.00 in the U.S. and Canada, or US\$12.00 internationally.

### **Termination** ~~~~~~~~~~~

This license expires after thirty (30) from your first installation and use of The Chartist Package.

If you violate any provisions of this license, it is automatically terminated.

#### Rights Reserved ~~<br>~~~~~~~~~~~~~~~~

All rights not expressly granted here are reserved to Novagraph.

\*\*\*\*\*\*\*\*\*\*\*\*\*\*\*\*\*\*\*\*\*\*\*\*\*\*\*\*\*\*\*\*\*\*\*\*\*\*\*\*\*\*\*\*\*\*\*\*\*\*\*\*\*\*\*\*\*\*\*\*\*\*\*\*\*

# HOW TO REGISTER

To register Chartist, print the file ORDER.TXT in this distribution. You may also contact:

**Novagraph**  10014 Lawler Rd. Dallas, TX 75243-2612 (214) 231-2169

CALL FOR FAX NUMBER

Registration Fees: (See also ORDER.TXT)

Registration: \$69.95 + shipping. Single user license, Latest release. Printed manual. Technical support for 1 year Update Notification for 1 year.

Other Products And Options: (See DESCRIBE.TXT and ORDER.TXT)

Chartist Technical Documentation Option - \$25.00, to Registered users.

Chartist-2 Enhanced Retail Product - \$109.00 + shipping.

Chartist-2 Technical Documentation Option - \$25.00, to Registered users.

Upgrade From Chartist to Chartist-2 -Apply 90% of Chartist registration fee (within 1 year) + shipping, to Registered users.

Shipping:

\$3.00 to US destinations, \$6.00 elsewhere.

Site / Network Licensing

Contact Novagraph for information.

Chartist and Chartist-2 are trademarks of Novagraph.

Installation Instructions

To install the software, copy all files from the distribution into a directory on your hard drive.

To set up the Chartist icon in the Program Manager, refer to "Adding Program Items and Documents to a Group" in Chapter 3 of the Microsoft Windows User's Guide.

To set up an association in Windows with Chartist Documents, refer to "Associating Documents with an Application" in Chapter 4 of the Microsoft Windows User's Guide. Chartist Documents have a file type of "CHT."

**Contents of Distribution Set** 

Program files: CHARTIST.EXEProgram file CHARTIST.HLP Windows Help file for Chartist CHARTRFN.FON Reduced scale screen fonts

# SHAPES.SHP Shape library

Documentation Files: README.TXT This file (Plain Text File) DESCRIBE.TXT Describes Novagraph Products (Plain Text File) ORDER.TXT Order form for Novagraph products (Plain Text File) OMBUDSM.TXT Describes ASP problem resolution procedure (Plain Text File) FILE\_ID.DIZ BBS description file (Description in ZIP) 1STARTUP.WRI Getting started tutorial (Windows Write file) 2SYMBOLS.WRI Working with symbols (Windows Write file) 3LINES.WRI Working with lines (Windows Write file) 4FILE\_OP.WRI\_File operations (Windows Write file) 5OPTIONS.WRI Setting options (Windows Write file)

Sample Chart Files:

SAMPLE.CHT General sample chart DATAFLOW.CHT Sample data flow diagram DEPLOY.CHT Sample deployment diagram JACKSON.CHT Sample Jackson data structure diagram RELATE.CHT Sample free-form relationship chart X224.CHT Sample SDL flow chart

\*\*\*\*\*\*\*\*\*\*\*\*\*\*\*\*\*\*\*\*\*\*\*\*\*\*\*\*\*\*\*\*\*\*\*\*\*\*\*\*\*\*\*\*\*\*\*\*\*\*\*\*\*\*\*\*\*\*\*\*\*\*\*\*\*

# Sample Chart Files Information

All sample files were created with an HP LaserJet IIIP printer selected. All text uses the fonts available with that printer. If you print these charts using a different printer, the fonts may not map into optimal selections on that printer, especially if the smaller fonts are not available.

\*\*\*\*\*\*\*\*\*\*\*\*\*\*\*\*\*\*\*\*\*\*\*\*\*\*\*\*\*\*\*\*\*\*\*\*\*\*\*\*\*\*\*\*\*\*\*\*\*\*\*\*\*\*\*\*\*\*\*\*\*\*\*\*\*

Tips:

Fitting Text Into Symbols ~~~~~~~~~~~~~~~~~~~~~~~~~

The size of text in a symbol is displayed most accurately at 100% scale. At reduced scales text may look as if it is too big for the symbol. You can select the symbol in question and print it alone using the "Print Selection" Check box in the Print Chart dialog. This will give you a quick hard copy look at the symbol and text.

Note:

 $=$ 

 The file CHARTRFN.FON contains raster fonts that are used to display very small text (i.e. at reduced scales). As the display scale is reduced, the actual fonts used by the symbol or line may be replaced by these fonts (for display purposes only). The result is similar to "greek", in that the text is not particularly readable, but it approximates the size it should be at the display scale. If for some reason this font file is deleted from the application directory, this "greek" effect will not operate. To restore the font, just copy the file back into the application directory from the distribution disk.

#### Making Symbols a Uniform Size ~~~~~~~~~~~~~~~~~~~~~~~~~~~~~~

To make several symbols the same size as any symbol in your chart, select the symbol with the desired size. (Say that you stretched that symbol to hold some text, and want all the other symbols to be the same size.) Choose the Options Default Symbol Size... command (There is a Tool Bar button for this command. See the manual), click on the Copy From Symbol button. Then click on OK. Select the other symbols and choose the Symbol Reset Size command. (There is also a Tool Bar button for this command.)

#### Where the Tool Bar Icons Are Defined ~~~~~~~~~~~~~~~~~~~~~~~~~~~~~~~~~~~

Each Tool Bar Icon button selects a command from the menu. To see what commands are tied to the Tool Bar, press F1 from the main Chartist Window. This brings up the top level Help Index for Chartist. There is a Tool Bar Topic that you can click on, and that will tell you what you need to know.

## Routing Lines

~~~~~~~~~~~~~

As described in the documentation, lines route automatically based on the designated entry and exit points on symbols, and the routing style. In complex charts, or in areas where symbol placement is constrained by the layout of the overall chart, lines may want to route "on top of" other symbols.

You can control this easily with the use of symbols with the "Titl-Cent" shape. Symbols with this shape are typically used for areas of text in the chart that do not need borders (such as titles, notes, etc). Symbols with this shape also have a special property with respect to lines:

 Any lines connected to a symbol with a Titl-Cent shape run all the way to the center of that symbol, not just to the outside boundary.

This means that you can use the Titl-Cent shape as a universal line connector/anchor. Just position the symbol where you need to turn a corner or otherwise constrain the routing of a line. Then run lines to and from this symbol as needed, using it as an anchor point. You can select individual lines and remove arrowheads if you want, for aesthetics.

Remember that the entry and exit points of a line with respect to a symbol are designated when you draw the line, by how close to one of the four sides of the symbol you are when you click the mouse button. So do not make the Titl-Cent shaped symbol you are using for a connector/anchor so small that you cannot draw lines conveniently into or out of it.

#### \*\*\*\*\*\*\*\*\*\*\*\*\*\*\*\*\*\*\*\*\*\*\*\*\*\*\*\*\*\*\*\*\*\*\*\*\*\*\*\*\*\*\*\*\*\*\*\*\*\*\*\*\*\*\*\*\*\*\*\*\*\*\*\*\*

Help File / Documentation Errata ~~~~~~~~~~~~~~~~~~~~~~~~~~~~~~~~

In the Tool Bar, the sample line and line font description are now side-by-side instead of stacked as shown in the Tool Bar Help Topic. This minor change was made recently to avoid clipping that text on very high resolution displays, where the buttons get small-ish.

The Accelerator Key for Symbol Reference... is Ctrl+F4, not Alt+F4 as documented.

# **Library Shapes**

A common question asked is about additional shapes to those available in the standard shape file. We generally add shapes to the shape file on user request. So far the additions have been very simple, and we have not charged extra for this service. Just about any shape that can be represented as one or more polygons or polylines can be quickly generated and added to the shape file. When you register just describe or sketch out the shape you want, and we will do our best to accomodate you.

If you still want to "roll your own", there is a shape library technical document and support package available to registered users. Creating shapes is fairly technical, but the standard shape library provides many examples that you can build upon. The shape library technical document with 6 months of technical support for making shapes cost an extra \$25 (plus applicable taxes). 

S. Goings 8/92 ###